# Chapter 10 Reading and Writing Files

Up to this point we have entered data into our programs either literally (i.e., hardwired into the code when the code is written) or obtained it from the user via an input() statement. However, we often need to work with data stored in a file. Furthermore, rather than displaying results on the screen, sometimes the desired action is to store the results in a file. In this chapter we explore the reading and writing of files. In general, the content of a file is in the form of (readable) text or in the form of binary or "raw" data. In this chapter we will only consider the reading and writing of text, i.e., files that consist of characters from the ASCII character set.

# 10.1 Reading a File

To open a file for reading we use the built-in function open(). The first argument is the name of the file and the second argument is the *mode*. When we want to read from an existing file, the mode is set to the character 'r' (as opposed to the character 'w' which indicates we want to write to a new file).<sup>[1](#page-0-0)</sup> For the file to be opened successfully, it must be in one of the directories where Python searches, i.e., the file must be somewhere in Python's *path*. Controlling Python's path for the reading and writing of files is no different than controlling the path for importing modules. Thus, the discussion in Sec. 8.6 is directly relevant to the material in this chapter. As a reminder, perhaps the simplest way to ensure Python will find an existing file is to set the *current working directory* to the directory where the file resides. For example, assume there is a file called  $\text{info.txt}^2$  $\text{info.txt}^2$  in the Documents directory of a Macintosh or Linux machine or in the My Documents folder of a Windows machine.<sup>[3](#page-0-2)</sup> The statements shown in Listing [10.1](#page-0-3) are appropriate for opening this file for the user guido. The first two lines of both sets of instructions serve to set the current working directory to the desired location. Even if more than one file in this directory is opened, the first two statements are issued just once (however, there must be one open () statement for each file).

<span id="page-0-3"></span><span id="page-0-0"></span>From the file: files.tex

<sup>&</sup>lt;sup>1</sup> Actually open () can be used with a single argument—the file name—in which case it is understood that the file should be opened for reading, i.e.,  $r \cdot r'$  is the default mode.

<span id="page-0-1"></span><sup>&</sup>lt;sup>2</sup>There is no restriction on a file name. Often files will have an extension of .txt or .dat, but this is not necessary. <sup>3</sup>We use the terms *folder* and *directory* interchangeably.

<span id="page-0-2"></span>

Listing 10.1 Demonstration of setting the current working directory and opening a file within this directory. It is assumed the user's account name is guido and the file system has been configured in a "typical" manner.

The following are appropriate for a Macintosh or Linux machine:

```
1 import os # Import the "operating system" module os.
2 os.chdir("/Users/guido/Documents")
 3 file = open("info.txt", "r")
```
Analogous statements on a Windows machine are:

```
1 import os # Import the "operating system" module os.
2 os.chdir("C:/Users/guido/My Documents")
3 file = open("info.txt", "r")
```
The open() function returns a *file object*.<sup>[4](#page-1-0)</sup> We will typically assign the file object to an identifier although, as will be shown, this isn't strictly necessary to access the contents of a file.

A list of a file object's methods is obtained by giving the object as the argument to  $\text{dir}()$ . This is done in Listing [10.2.](#page-1-1) In the subsequent output we observe the methods read(), readline(), and readlines(). Of some interest is the fact that, even though we have opened the file for reading, the object has methods write() and writelines(). We will consider the writerelated methods in Sec. [10.2.](#page-8-0)

<span id="page-1-1"></span>Listing 10.2 Methods for a file object. The methods discussed in this chapter are shown in slanted bold type.

```
1 >>> file = open("info.txt", "r")
2 >>> dir(file)
\frac{3}{3} \left[ \prime _CHUNK_SIZE', \prime _class__\prime, \prime _delattr__\prime, \prime _doc__\prime, \prime _enter__\prime,
^4 | ' \_eq ', ' \_exit ', ' \_format ', ' \_ge ', ' \_getattribute ',
\frac{1}{s} \vert '_getstate_', '_gt_', '_hash_', '_init_', '_iter_',
6 '__le__', '__lt__', '__ne__', '__new__', '__next__', '__reduce__',
7 '__reduce_ex__', '__repr__', '__setattr__', '__sizeof__',
8 \vert '__str__', '__subclasshook__', '_checkClosed', '_checkReadable',
9 '_checkSeekable', '_checkWritable', 'buffer', 'close', 'closed',
10 'detach', 'encoding', 'errors', 'fileno', 'flush', 'isatty',
11 'line_buffering', 'name', 'newlines', 'read', 'readable',
12 'readline', 'readlines', 'seek', 'seekable', 'tell', 'truncate',
13 'writable', 'write', 'writelines']
```
Throughout this section we assume the existence of the file  $info.txt$  located in a directory in Python's path. The file is assumed to contain the following text:

```
1 This file contains some numbers (and text).
2 \mid 4, 5, 6, 12
```
<span id="page-1-0"></span><sup>4</sup>More technically, the object is a *stream* or a *file-like* object. However, if you issue the command help(open) the documentation states that open() returns a file object. On the other hand, if you use  $type()$  to check the type of one of these file objects, you get something that looks rather mysterious.

```
3 \mid 12.3 \mid 37.2 \mid -15.74
  This is the last line.
```
After opening a file, the contents can be obtained by invoking the read(), readline(), or readlines() methods (or a combination of these methods). read() and readline() both return a string. readlines() returns a list. Alternatively, we can also simply use the file object directly as the iterable in a for-loop. In the following sections we consider each of these ways of reading a file.

#### 10.1.1 **read()**, **close()**, and **tell()**

When one uses the read() method, the entire file is read and its contents are returned as a single string. This is demonstrated in Listing [10.3.](#page-2-0) In line 1 the file is opened. In line 2 the read() method is called and the result is stored to the identifier all. Line 3 serves to echo the contents of all which we see in lines 4 and  $5<sup>5</sup>$  $5<sup>5</sup>$ . The output in lines 4 and 5 is not formatted, e.g., newlines are indicated by  $\ln$ . To obtain output that mirrors the contents of the file in the way it is typically displayed, we can simply print this string as is done in line 6. Note that the print () statement has the optional argument end set to the empty string. This is done because the string  $a \perp 1$  already contains all the newline characters that were contained in the file itself. Thus, because all ends with a newline character, if we do not set end to the empty string, there will be an additional blank line at the end of the output.

<span id="page-2-0"></span>Listing 10.3 Use of the read () method to read an entire file as one string.

```
1 >>> file = open("info.txt", "r") # Open file for reading.
2 >>> all = file.read() # Read the entire file.
3 >>> all # Show the resulting string.
4 This file contains some numbers (and text).\n\begin{bmatrix} 1 & 5 \\ 6 & 12 \end{bmatrix}12.3 37.2 -15.7\n\times is the last line.\n'
6 >>> print(all, end="") # Print the contents of the file.
7 This file contains some numbers (and text).
8 \mid 4, 5, 6, 129 \mid 12.3 \; 37.2 \; -15.710
11 This is the last line.
```
After reading the contents of a file with read(), we can call read() again. *However,* rather than obtaining the entire contents of the file, we get an empty string. Python maintains a *stream position* that indicates where it is in terms of reading a file, i.e., the index of the next character to be read. When a file is first opened, this position is at the very start of the file. After invoking the read() method the position is at the end of the file, i.e., there are no more characters to read. If you invoke the read() method with the stream position at the end of the file, you merely obtain

<span id="page-2-1"></span> ${}^5$ An explicit line break has been added for display purposes—Python tries to display the string on a single line but the output is "wrapped" to the following line at the edge of the window.

an empty string—read() does not automatically return to the start of the file. If you must read a file multiple times, you can *close* the file, using the close() method, and then open it again using open(). In fact, there is no need to close() the file before issuing the second open() because if a file is already open, Python will close it before opening it again. However, it is good practice to close files when you are done with them. When you close() a file that has been opened for reading, you free some resources and you ensure that accidental reads of a file do not occur. Listing [10.4](#page-3-0) demonstrates reading from a file multiple times.

<span id="page-3-0"></span>Listing 10.4 If the read () method is invoked more than once on a file, the method returns an empty string for all but the first invocation. To reposition the stream position back to the start of the file the simplest approach is to close the file and reopen it. It is an error to try to read from a closed file.

```
1 >>> file = open("info.txt", "r") # Open file for reading.
2 >>> all = file.read() # Read the entire file.
3 >>> everything = file.read() # Attempt to read entire file again.
4 >>> everything # There is nothing in everything.
5 ''
6 >>> file.close() # Close file.
7 >>> everything = file.read() # Attempt to read a closed file.
8 Traceback (most recent call last):
9 File "<stdin>", line 1, in <module>
10 ValueError: I/O operation on closed file.
11 >>> file = open("info.txt", "r") # Open file for reading (again).
12 >>> everything = file.read() # Now we obtain everything.
13 >>> everything
14 'This file contains some numbers (and text).\n\begin{bmatrix} 1 & 5 & 6 \\ 12 \n\end{bmatrix}15 \mid 12.3 \mid 37.2 \mid -15.7\n \in \mathbb{R} is the last line.
```
The first two lines of Listing [10.4](#page-3-0) are the same as those of Listing [10.3,](#page-2-0) i.e., the file is opened and the entire file is read. In line 3 the read() method is again called. This time the return value is assigned to the identifier everything. Lines 4 and 5 show that, rather than containing a copy of the entire file, everything is the empty string. In line 6 the close() method is used to close the file. In line 7 we again attempt to use read() to read the file. However, it is an error to read from a closed file and hence a ValueError exception is raised as shown in lines 8 through 10. In line 11 the file is opened again. In line 12 the read() method is used to read the entire file. As shown in lines 14 through 15, everything now corresponds to the contents of the entire file.

<span id="page-3-1"></span>Although it is generally something we ignore, it can be instructive to observe the stream position, i.e., the value that indicates the index of the next character to be read. As mentioned, when a file is first opened, the stream position is zero, i.e., the next character to be read is the first one in the file. Or, thought of another way, this zero indicates that we are offset zero from the start of the file. We can obtain the value of the stream position with the  $\text{tell}($ ) method. This is demonstrated in Listing [10.5.](#page-3-1) The code is discussed following the listing.

Listing 10.5 The tell() method returns the current stream position, i.e., the index of the next character to be read.

```
1 >>> file = open("info.txt", "r") # Open file for reading.
2 >>> file.tell() # Stream position at start of file.
3 0
4 >>> all = file.read() # Read entire file.
5 >>> file.tell() # Stream position at end of file.
6 \mid 1037 >>> # The following shows that, after reading the entire file, the
8 >>> # length of all the characters in the file and the value of the
9 >>> # stream position are the same.
10 >>> len(all)
11 \mid 103
```
In line 1 the file is opened for reading. In lines 2 and 3  $\text{tell}$  () reports the stream position is 0, i.e., we are at the start of the file. In line 4 the entire file is read using read() and stored as the string  $a11$ . In lines 5 and 6 we see the stream position is now 103. Checking the length of  $a11$  in lines 10 and 11 we see that it is the same as the current stream position. (Recall that the last valid index of a sequence is one less than its length, i.e., the last valid index for  $all$  is 102.)

### 10.1.2 **readline()**

Unlike read(), which reads the entire contents of a file in one shot, the readline() method reads a single line and returns this line as a string. This is illustrated in Listing [10.6](#page-4-0) where the file info.txt is read one line at a time. To illustrate how Python keeps track of where it is within the file, the tell() method is also called to show the stream position. Typically there is no reason to display this information—it is sufficient that Python is keeping track of it. The code is discussed following the listing.

<span id="page-4-0"></span>**Listing 10.6** Demonstration of the use of  $\text{readline}()$  to read the contents of a file one line at a time. The  $\text{tel}(1)$  method is used merely to show how the stream position advances with each invocation of readline().

```
1 >>> file = open("info.txt", "r")
2 >>> file.readline() # Read one line.
_3 / This file contains some numbers (and text).\n'
4 >>> file.tell() # Check on stream position.
5 \mid 446 >>> file.readline() # Read second line.
7 \mid 4, 5, 6, 12 \n\mid n'8 >>> file.tell()
9 63
10 >>> file.readline() # Read third line.
11 \mid 12.3 \; 37.2 \; -15.7 \n\backslash n'12 >>> file.tell()
```

```
13 79
14 >>> file.readline() # Fourth line is "blank" but not empty.
15 '\n'
16 >>> file.tell()
17 80
18 >>> file.readline() # Read fifth line.
19 This is the last line.\n'
20 >>> file.tell()
21 103
22 >>> # It is not an error to call readline() when at the end of the file.
23 >>> # Instead, readline merely returns an empty string.
24 >>> file.readline()
25 ''
```
In line 1 the file is opened for reading. In line 2 the readline() method is invoked. This returns, as a string, the first line of the file. Note that the newline character is part of this string (i.e., the last character of the string). In line 4 the tell() method is called to check the current value of the stream position. Line 5 reports it is 44. This corresponds to the number of characters in the first line of the file (the newline character counts as a single character). The next several lines repeat the process of calling readline() and then showing the stream position.

In line 15 of Listing [10.6,](#page-4-0) note the result of reading the fourth line of  $\text{info.txt}$  (i.e., note the result of the statement in line 14). The fourth line of info.txt is a "blank" line but, in fact, that does not mean it is empty. Within the file this line consists solely of the newline character. We see this in the output on line 15.

In line 24, we attempt to read a sixth line. Although there isn't a sixth line, this does not produce an error. Instead, the return value is the empty string. Thus, we know (and Python knows) that the end of the file has been reached when readline() returns an empty string.

Obviously it can be awkward if one has to explicitly call the readline() method for each individual line of a long file. Fortunately there are a couple other constructs that facilitate reading the entire file on a line-by-line basis.

#### <span id="page-5-2"></span>10.1.3 **readlines()**

An alternative approach for conveniently reading the entire contents of a file is offered by the readlines() method. The readlines() method is somewhat like read() in that it reads the entire file.<sup>[6](#page-5-0)</sup> However, rather than returning a single string, readlines () returns a list in which each element of the list is a line from the file. This is demonstrated in Listing [10.7](#page-5-1) which is discussed following the listing.

<span id="page-5-1"></span>Listing 10.7 Demonstration of the use of the readlines () method.

```
1 >>> file = open("info.txt", "r")
```

```
2 >>> lines = file.readlines() # Read all lines into a list.
```
<span id="page-5-0"></span><sup>&</sup>lt;sup>6</sup>Actually these methods read from the current stream position to the end of the file as discussed in more detail later.

```
3 >>> lines # Display list.
4 | ['This file contains some numbers (and text).\ln', '4, 5, 6, 12\ln'5 '12.3 37.2 -15.7\n', '\n', 'This is the last line.\n']
6 >>> count = 0
7 >>> for line in lines: # Show lines together with a count.
\begin{array}{ccc} \text{8} & \ldots & \text{count} = \text{count} + 1 \end{array}9 ... print(count, ": ", line, sep="", end="")
10 ...
11: This file contains some numbers (and text).
12 \mid 2: 4, 5, 6, 1213 \mid 3: 12.3 \mid 37.2 \mid -15.714 \mid 4:15 5: This is the last line.
```
In line 1 the file is opened for reading. In line 2 the readlines() method is invoked. This returns a list, which is assigned to the identifier lines, in which each element corresponds to a line of the file. In this particular case the list lines contains all the lines of the file. The entire file is stored within the list because the stream position was  $\theta$  when the method was invoked, i.e., readlines() starts from the current location of the stream position and reads until the end of the file. This type of behavior (with the reading starting from the current stream position and continuing to the end of the file) also pertains to read() and is discussed further in Sec. [10.1.5.](#page-8-1) If the readlines() method is invoked when the stream position is at the end of a file, the method returns an empty list.

Line 3 echoes lines. The output on lines 4 and 5 shows that this list does indeed contain all the lines of the file. Note that each string in the  $list$  (i.e., each line) is terminated by a newline character. The code in lines 6 through 9 displays each line of the file with the line preceded by a line number (starting from one). The output is shown in lines 11 through 15. Note that the print() statement in line 9 has the optional argument end set to the empty string. If this were not done, each numbered line would be followed by a blank line since one newline is produced by the newline character contained within the string for the line and another newline generated by the print() function, thus resulting in a blank line. The optional argument sep is also set to the empty string so that there is no space between the count at the start of the line and the colon.

#### 10.1.4 File Object Used as an Iterable

Rather than using readlines() to read the lines of file into a list and *then* using a for-loop to cycle through the elements of this list, one can use the file object itself as the iterable in the for-loop header. In this case the file will be read line-by-line, i.e., for each iteration of the forloop the loop variable will be assigned a string corresponding to a line of the file. Lines are read, in order, from the current stream position until the end of the file.

In some applications input files are huge. It thus requires significant memory to read and store the entirety of these files. However, by using the file object as the for-loop iterable, only one line is read (and processed) at a time. In this way it is possible to process files that are tremendously large without using much memory.

The use of a file object as the iterable of a for-loop is illustrated in Listing [10.8.](#page-7-0)

<span id="page-7-0"></span>**Listing 10.8** Demonstration that a file object can be used as the iterable in the header of a  $f \circ r$ loop. In this case the loop variable takes on the value of each line of the file.

```
1 >>> file = open("info.txt", "r")
2 \rightarrow > count = 0
3 >>> for line in file:
\frac{4}{4}... count = count + 1
5 ... print(count, ": ", line, sep="", end="")
6 ...
7 \mid 1: This file contains some numbers (and text).
8 \mid 2: 4, 5, 6, 129 3: 12.3 37.2 -15.7
10 \mid 4:
11 5: This is the last line.
```
In this code the integer variable count is used to keep track of the line number. The  $print()$ statement in the for-loop prints both the line number and the corresponding line from the file. end is set to the empty string to suppress the newline generated by the  $\pi$ int() function. Alternatively, rather than setting end to the empty string, to avoid repeating the newline character, we can strip the newline character from the line variable using the rstrip() method.

As a slight twist to the implementation in Listing [10.8,](#page-7-0) one may use the open statement directly as the iterable in the for-loop header. Thus, an alternate implementation of Listing [10.8](#page-7-0) is given in Listing [10.9.](#page-7-1) Here, however, we made the further modification of enclosing the open () function in the enumerate() function. This allows us, in line 1 of Listing [10.9,](#page-7-1) to use simultaneous assignment to obtain both a "count" and a line from the file. However, the count starts from zero. Because we want the line number to start from one, we add 1 to count in line 2 in the first argument of the print() function.

<span id="page-7-1"></span>Listing 10.9 An alternate implementation of [10.8](#page-7-0) where the open () function is used as the iterable of the for-loop. In this implementation the enumerate() function is used to obtain the "count" directly, although we have to add one to this value to obtain the desired line number.

```
1 >>> for count, line in enumerate(open("info.txt", "r")):
2 ... print(count + 1, ": ", line, sep="", end="")
3 ...
4 \mid 1: This file contains some numbers (and text).
5 \mid 2: 4, 5, 6, 126 \mid 3: 12.3 \mid 37.2 \mid -15.77 \frac{4}{3}:
s \vert 5: This is the last line.
```
Both Listing [10.8](#page-7-0) and Listing [10.9](#page-7-1) accomplish the same thing but five lines of code were required in Listing [10.8](#page-7-0) whereas only two lines were needed in Listing [10.9.](#page-7-1) Reducing the number of lines of code is, in itself, neither a good thing nor a bad thing. Code should strive for both efficiency and readability. In the case of Listings [10.8](#page-7-0) and [10.9,](#page-7-1) efficiency is not an issue and the "readability" will partly be a function of the experience of the programmer. Listing [10.9](#page-7-1) is rather "dense" and hence may be difficult for beginning Python programmers to understand. On the other hand, experienced Python programmers may prefer this density to the comparatively "verbose" code in Listing [10.8.](#page-7-0) Recognizing that readability is partially in the eye of the reader, we try to use common Python idioms in the listings, but often tend toward a verbose implementation when it is easier to understand than a more terse or dense implementation.

#### <span id="page-8-1"></span>10.1.5 Using More than One Read Method

As mentioned in Sec. [10.1.3,](#page-5-2) when the read () or readlines () methods are called, the reading starts from the current stream position. To help illustrate this, consider a situation in which the first two lines of a file are comment lines or provide header information or simply need to be handled differently than the rest of the file. In this case these two lines could be read using the readline() method and then the remainder of the file could be conveniently read using either readlines() or read().

The "mixing" of read methods is demonstrated in Listing [10.10.](#page-8-2) The file is opened in line 1. The first and second lines are read in lines 2 and 3, respectively. Then, in line 4, the readlines () method is invoked as the iterable of the for-loop. The strings returned by readlines() are assigned to the loop variable  $\text{line}$  and printed using the print () statement in line 5. The fact that there are only three lines of output (shown in lines 7 through 9) shows that readlines () starts reading the file from its third line.

<span id="page-8-2"></span>Listing 10.10 The first two lines of a file are read using readline() and the remainder of the file is read using readlines().

```
1 >>> file = open("info.txt", "r")
2 >>> line_one = file.readline()
3 >>> line_two = file.readline()
4 >>> for line in file.readlines():
5 ... print(line, end="")
6 ...
7 \mid 12.3 \mid 37.2 \mid -15.78
  This is the last line.
```
## <span id="page-8-0"></span>10.2 Writing to a File

The converse of reading from a file is writing to a file. To do this, we again open the file with the open() function. As with opening a file for reading, the first argument is the file name. Now, however, the second argument (the mode) must be 'w'. Caution: *When you open a file for writing, you destroy any previous file that existed with this file name in the current working directory.* Because open() can destroy existing files, any time you plan to open a file for writing *or* reading, make doubly sure you have set the mode and the file name correctly. After opening the file we can use the write() or writelines() methods to write to it. Additionally, there is an optional argument for the  $print()$  function that allows us to specify a file to which the output can be written (i.e., rather than the output appearing on the screen, it is written to the file).

#### 10.2.1 **write()** and **print()**

The write() method takes a single argument which is the string to be written to the file. The write() method is much less flexible than the print() function. With the print() function we can use any number of arguments and the arguments can be of any type. Furthermore, using the optional sep and end parameters, we can specify the separator to appear between objects and how the line should be terminated. In contrast, the write() method only accepts a single *string* as its argument (or, of course, any expression that returns a string). However, this is not quite as restrictive as it might first appear. Using string formatting, we can easily represent many objects as a single string. As an example of such a construction, first consider the code in Listing [10.11](#page-9-0) which uses the print () function to display three variables.

<span id="page-9-0"></span>**Listing 10.11** Use of the  $print()$  function to display three values.

```
1 \ \Rightarrow \ \mathbf{a} = 1.02 >>> b = "this"
3 \geq 2 c = [12, -4]4 >>> print(a, b, c)
  1.0 this [12, -4]
```
The code in Listing [10.12](#page-9-1) produces the same output as Listing [10.11,](#page-9-0) but in this case the output goes to the file foo.dat. In line 1 the file is opened and assigned to the identifier file out. In line 5 the write () method is called with a single string argument. However, this string is the one produced by the format() method acting on the given format string which contains three replacement fields (see the discussion of replacement fields in Sec. 9.7). The resulting string is the same as representation of the three objects displayed in line 5 of Listing [10.11,](#page-9-0) i.e., after this code has been run, the file  $f \circ \circ \cdot$  dat will contain the same output as shown in line 5 of Listing [10.11.](#page-9-0) Line 7 of Listing [10.12](#page-9-1) invokes the close () method on file out. If you look at the contents of the file foo.dat before calling the close() method, you will probably *not* see the output generated by the write () method. The reason is that, in the interest of speed and efficiency, the output is *buffered*. Writing from internal computer memory to external memory (such as a disk drive) can be slow. The fewer times such an operation occurs, the better. When output is buffered, it is stored internally and not written to the file until there are "many" characters to write or until the file is closed.[7](#page-9-2)

<span id="page-9-1"></span>Listing 10.12 Use of the write () method to write a single string. Use of a format string and the format() method gives the same representation of the three objects as produced by the print() statement in Listing [10.11.](#page-9-0)

<span id="page-9-2"></span><sup>&</sup>lt;sup>7</sup>Alternatively, there is a  $f$ lush() method that forces the "flushing" of output from the buffer to the output file.

```
1 >>> file_out = open("foo.dat", "w")
2 >> a = 1.0
3 >>> b = "this"
  \Rightarrow > c = [12, -4]5 >>> file_out.write("{} {} {}\n".format(a, b, c))
6 18
7 >>> file_out.close()
```
The 18 that appears in line 6 is the return value of the  $write()$  method and corresponds to the number of characters written to the file. This number is shown in the interactive environment, but if the statement on line 5 appeared within a program (i.e., within a .  $py$  file), the return value would not be visible. A programmer is not obligated to use a return value and when a return value is not assigned to an identifier or printed, it simply "disappears."

Now, having discussed the write() method, we actually *can* use the print() function to write to a file! By adding an optional  $file = \langle file \_obj \rangle$  argument to print ()'s argument list, the output will be written to the file rather than to the screen.<sup>[8](#page-10-0)</sup> Thus, the code in Listing [10.13](#page-10-1) is completely equivalent to the code in Listing [10.12.](#page-9-1)

<span id="page-10-1"></span>**Listing 10.13** The print() function's optional  $file$  argument is used to produce the same result as in Listing [10.12.](#page-9-1) This code and the code of Listing [10.12](#page-9-1) differ only in line 5.

```
1 >>> file_out = open("foo.dat", "w")
2 \rightarrow > > a = 1.03 >>> b = "this"
4 \times 2 \times C = [12, -4]5 >>> print(a, b, c, file=file_out)
  6 >>> file_out.close()
```
As we are already familiar with the  $print()$  function, we will not consider it further in the remainder of this chapter.

As an example of the use of the  $w$  rite () method, let's read from one file and write its contents to another. Specifically, let's copy the contents of the file info.txt to a new file called infollined.txt and insert the line number at the start of each line. This can be accomplished with the code shown in Listing [10.14.](#page-11-0) Lines 1 and 2 open the files. In line 3 the variable count is initialized to 0. The for-loop in lines 4 through 6 cycles through each line of the input file. Pay close attention to the argument of the write () method in line 6. The first replacement field in the format string specifies that two spaces should be allocated to the integer corresponding to the first argument of the format() method. The second replacement field merely serves as a placeholder for the second argument of the format() method, i.e., the string corresponding to a line of the input file. Note that this format string does not end with a newline character and the write method does not add a newline character. *However*, the line read from the input file does end with a newline character. Thus, one should not add another newline. The numerical values shown in lines 8 through 12 are the numbers of characters written on each line. (We can prevent these

<span id="page-10-0"></span> $8$ Or, more technically, the default output is directed to sys.stdout which is usually the screen.

values from being displayed simply by assigning the return value of the write() method to a variable. However, when this code is run from a  $.$  py file, these values are not displayed unless we explicitly do something to display them.)

<span id="page-11-0"></span>**Listing 10.14** Code to copy the contents of the file info.txt to the (new) file infollined.txt.

```
1 >>> file_in = open("info.txt", "r")
2 >>> file_out = open("info_lined.txt", "w")
3 >>> count = 0
4 >>> for line in file_in:
\mathfrak{s} \vert \ldots count = count + 1
   6 ... file_out.write("{:2d}: {}".format(count, line))
7 ...
8 48
9 23
10 20
11 \quad 512 \mid 2713 >>> file_out.close()
```
After running the code in Listing [10.14,](#page-11-0) the file  $info$ -lined.txt contains the following:

```
1! 1: This file contains some numbers (and text).
2: 4, 5, 6, 12
3 \mid 3: 12.3 37.2 -15.74:4:5: This is the last line.
```
#### 10.2.2 **writelines()**

The writelines () method takes a sequence as an argument, e.g., a tuple or a list. Each element of the sequence must be a string. In some sense writelines() is misnamed in that it doesn't necessarily write *lines*. Instead, it writes elements of a sequence (but a method name of writeelementsofsequence() isn't very appealing). If all the elements of the sequence end with the newline character, then the output will indeed be as if writelines () writes lines.

Consider the code shown in Listing [10.15](#page-11-1) which creates two files,  $out_1$ .txt and  $out_2$ .txt. The writelines() method is used to write the list values 1 to out 1.txt and the tuple values 2 to out 2.txt. The significant difference between these two statements is not that one argument is a tuple and the other is a list (this distinction is of no concern to writelines()). Rather, it is that the strings in values 2 are terminated with newline characters but the strings in values 1 are not. The discussion continues following the listing.

<span id="page-11-1"></span>Listing 10.15 Demonstration of the use of the writelines () method.

```
1 >>> out_1 = open("out_1.txt", "w")
2 >>> out_2 = open("out_2.txt", "w")
3 >>> values_1 = ["one", "two", "three"]
\frac{4}{1} >>> values_2 = ("one\n", "two\n", "three\n")
5 >>> out_1.writelines(values_1)
6 >>> out_2.writelines(values_2)
7 >>> out_1.close()
8 >>> out_2.close()
```
After the code in Listing [10.15](#page-11-1) is run, the file  $\text{out}_1$ . txt contains the following:

onetwothree

This text is not terminated by a newline character. On the other hand the file  $out_2$ . txt contains:

one two three

This text is terminated by a newline character.

# 10.3 Chapter Summary

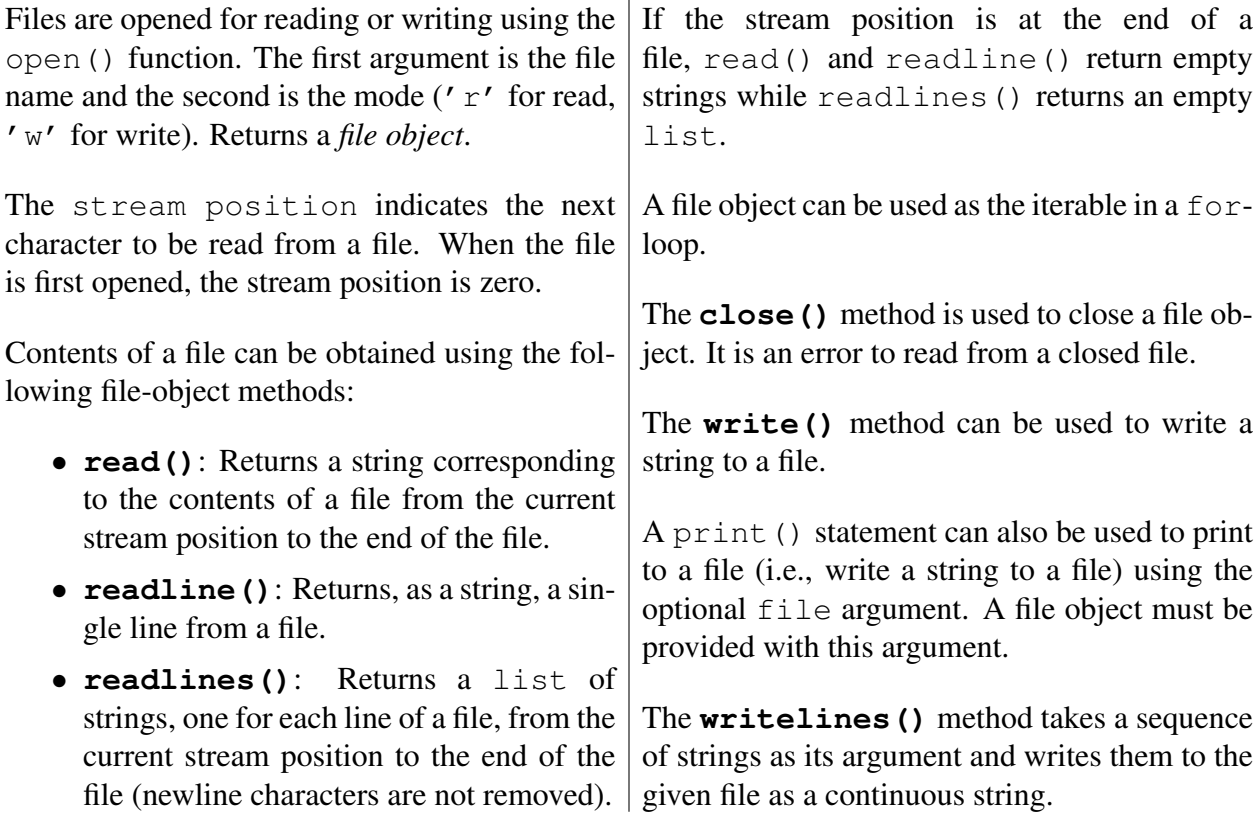

# 10.4 Review Questions

1. Assume the file input.txt is opened successfully in the following. What is the type of the variable z after the following code is executed:

```
file = open("input.txt", "r")
z = file.readlines()
```
- (a) list
- (b) str
- (c) file object
- (d) None of the above.
- (e) This code produces an error.

For problems 2 through 9, assume the file  $f \circ \circ t$  xt contains the following:

```
This is
a test.
Isn't it? I think so.
```
2. What output is produced by the following?

```
file = open("foo.txt", "r")
s = file.read()
print(s[2])
```
3. What output is produced by the following?

```
file = open("foo.txt", "r")
file.readline()
print(file.readline(), end="")
```
4. What output is produced by the following?

```
file = open("foo.txt", "r")
for line in file:
   print(line[0], end="")
```
5. What output is produced by the following?

```
file = open("foo.txt", "r")
s = file.read()
xlist = s.split()
print(xlist[1])
```
6. What output is produced by the following?

```
file = open("foo.txt")
s = file.read()
xlist = s.split('n')print(xlist[1])
```
7. What output is produced by the following?

```
file = open("foo.txt")
xlist = file.readlines()
ylist = file.readlines()
print(len(xlist), len(ylist))
```
8. What output is produced by the following?

```
file = open("foo.txt")
xlist = file.readlines()
file.seek(0)
ylist = file.readlines()
print(len(ylist), len(ylist))
```
9. What output is produced by the following?

```
file = open("foo.txt")
for x in file.readline():
   print(x, end=":")
```
10. What is contained in the file out.txt after executing the following?

```
file = open("out.txt", "w")
s = "this"
print(s, "is a test", file=file)
file.close()
```
11. What is contained in the file out.txt after executing the following?

```
file = open("out.txt", "w")
s = "this"
file.write(s, "is a test")
file.close()
```
12. What is contained in the file out.txt after executing the following?

```
file = open("out.txt", "w")
s = "this"
file.write(s + "is a test")
file.close()
```
13. What is contained in the file out.txt after executing the following?

```
file = open("out.txt", "w")s = "this"
file.write("{} {}\n".format(s, "is a test"))
file.close()
```
ANSWERS: 1) a; 2) i; 3) a test.; 4) TaI; 5) is; 6) a test.; 7) 3 0; 8) 3 3; 9) T:h:i:s: :i:s:; 10) this is a test (terminated with a newline character); 11) The file will be empty since there is an error that prevents the write () method from being used write() takes a single string argument and here is is given two arguments.; 12) thisis a test (this is *not* terminated with a newline character); 13) this is a test (terminated with a newline character).